# Reinicialização de fábrica do telefone de vídeo Cisco 8875 usando o teclado

# **Objetivo**

O objetivo deste artigo é mostrar como redefinir de fábrica o telefone de vídeo 8875 da Cisco usando o teclado.

# Dispositivos aplicáveis

• Cisco Video Phone 8875

# **Introduction**

O Cisco Video Phone 8875 é um telefone com vídeo com câmera de alta definição, tela sensível ao toque e foi projetado para chamadas de vídeo e reuniões em escritórios de trabalho e escritórios residenciais.

A integração do Cisco Video Phone 8875 com o Webex permite que os usuários participem de reuniões do Webex com apenas um botão. Você não precisa se preocupar em inserir IDs de reunião e senhas, economizar tempo e ingressar na reunião instantaneamente.

Uma redefinição de fábrica limpa todas as configurações do seu telefone. Você perde seu registro atual e toda a configuração após uma redefinição de fábrica. Você deve registrar e configurar o telefone como faz para um novo telefone antes de usá-lo novamente.

Quando você encontrar problemas técnicos graves com seu telefone ou quiser limpar a configuração existente, uma redefinição de fábrica pode ajudar.

Vamos nos aprofundar nas etapas para executar uma redefinição de fábrica do telefone com vídeo Cisco 8875 usando o teclado.

# Reinicie o telefone com o teclado

## Passo 1

#### Desconecte o telefone.

- Se estiver usando Power over Ethernet (PoE), desconecte o cabo Ethernet.
- Se estiver usando o cubo de alimentação, desconecte-o.

#### Aguarde 5 segundos.

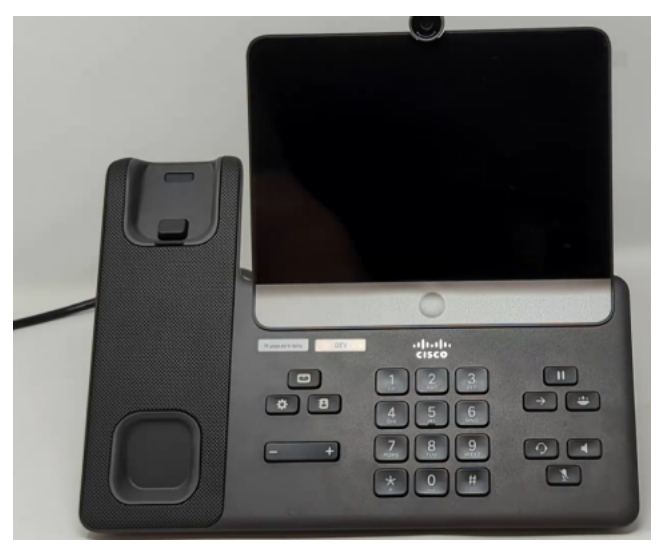

### Passo 2

Mantenha pressionada a tecla # e conecte o telefone novamente.

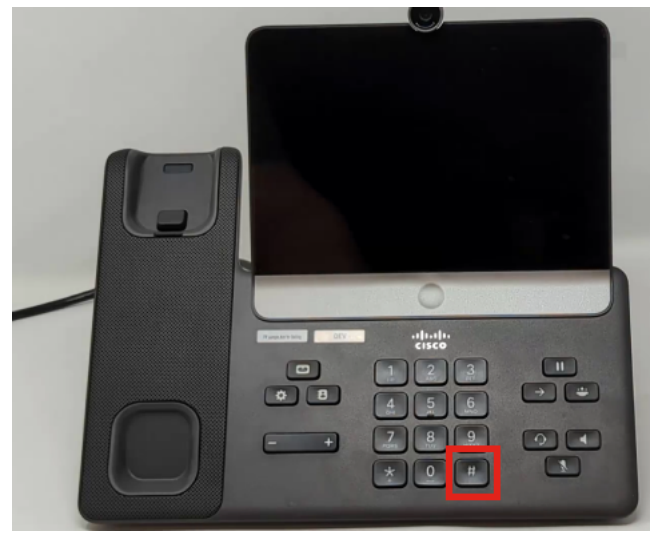

## Etapa 3

A tecla Fone de ouvido, a tecla Alto-falante e a tecla Silenciar ficarão acesas.

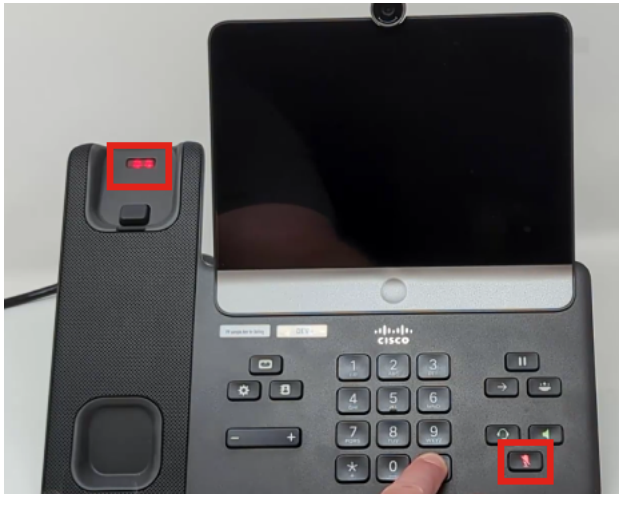

#### Passo 4

Quando o botão mute (Sem áudio) for desligado, solte o botão # e pressione 123456789\*0# na sequência. Depois de pressionar esses botões, o LED de cancelamento de áudio ficará aceso novamente e o telefone passará pelo processo de reinicialização de fábrica.

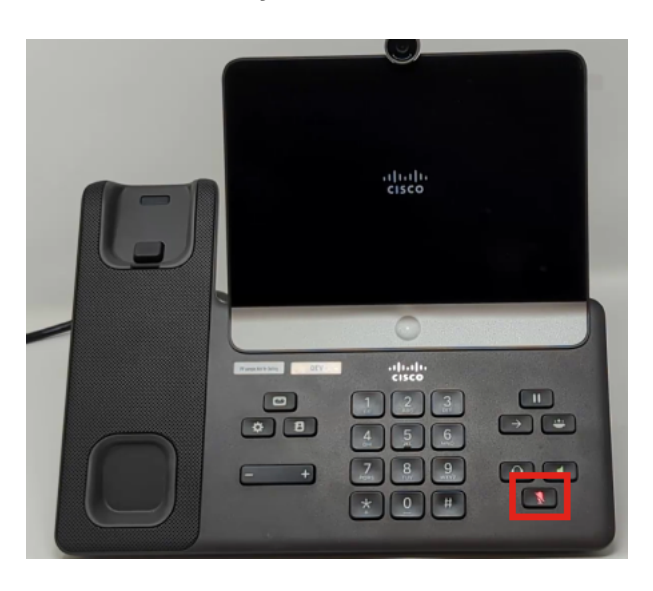

Se você pressionar os botões fora de sequência, o telefone será ligado normalmente. Além disso, o tempo de pressionamento dos botões é importante para uma reinicialização de fábrica bem-sucedida.

#### Etapa 5

Quando a redefinição de fábrica for concluída, o telefone passará pelo fluxo de trabalho de fábrica.

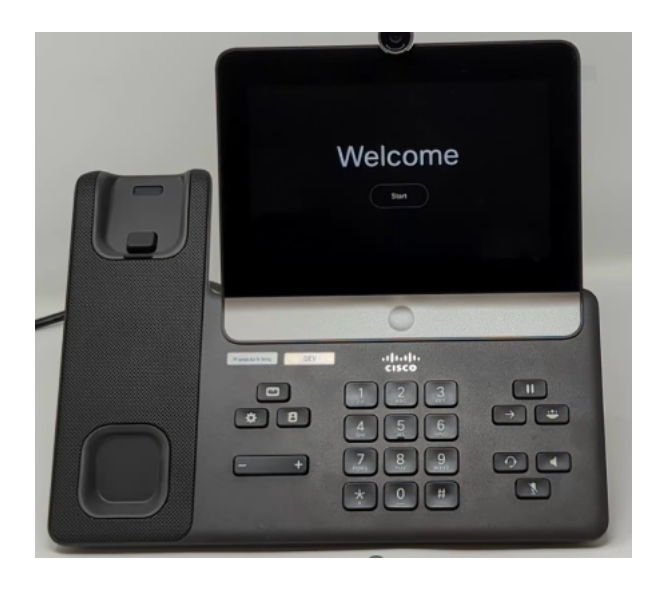

# **Conclusão**

Étão simples quanto isso! Agora você sabe como redefinir de fábrica o telefone com vídeo Cisco 8875 usando o teclado.

## Sobre esta tradução

A Cisco traduziu este documento com a ajuda de tecnologias de tradução automática e humana para oferecer conteúdo de suporte aos seus usuários no seu próprio idioma, independentemente da localização.

Observe que mesmo a melhor tradução automática não será tão precisa quanto as realizadas por um tradutor profissional.

A Cisco Systems, Inc. não se responsabiliza pela precisão destas traduções e recomenda que o documento original em inglês (link fornecido) seja sempre consultado.